Stap 1:

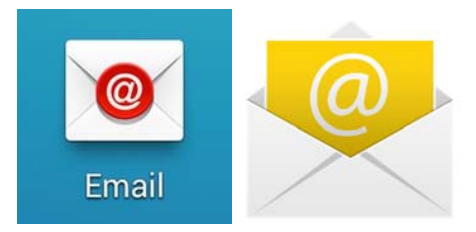

Ga naar uw standaard mail applicatie op android.

## **Let op! Controleer goed of u alles goed geschreven heeft, wachtwoord, server naam, email. Een kleine afwijking kan ervoor zorgen dat de mail niet werkt.**

Kies voor pop3 of IMAP (IMAP direct werken op de server, pop3 download op mobiel, na 7 dagen verwijderd van server, niet van mobiel)

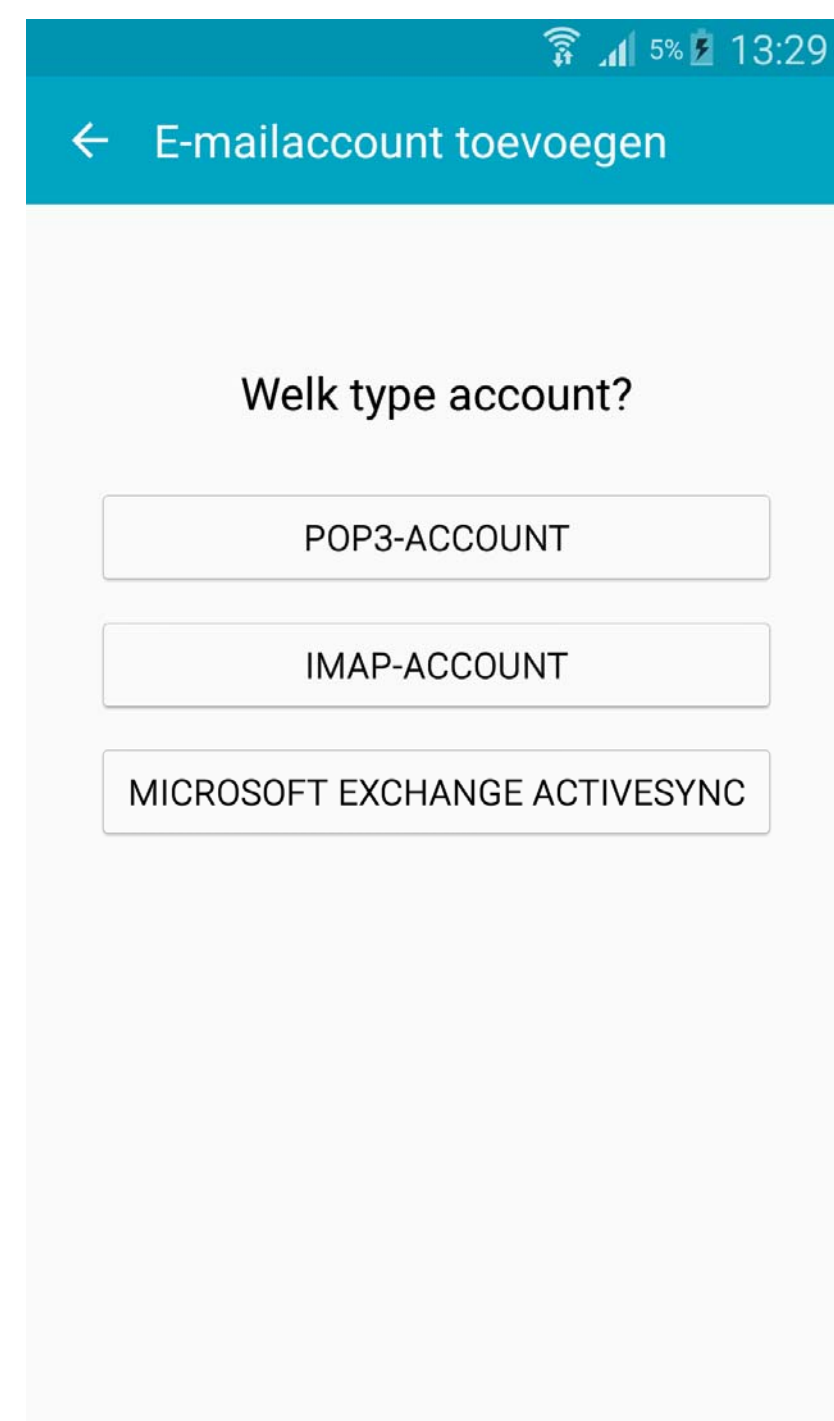

## Stap 2:

Voer hier uw gegevens in, voor gebruikersnaam gebruikt u het email adres of een naam. Wachtwoord spreekt voor zich uiteraard. Poort bij inkomend is 110.

Bij server typt u in: mail.**uwdomeinnaam**.nl en vervangt u ''**uwdomeinnaam**'' door desbetreffende domein.

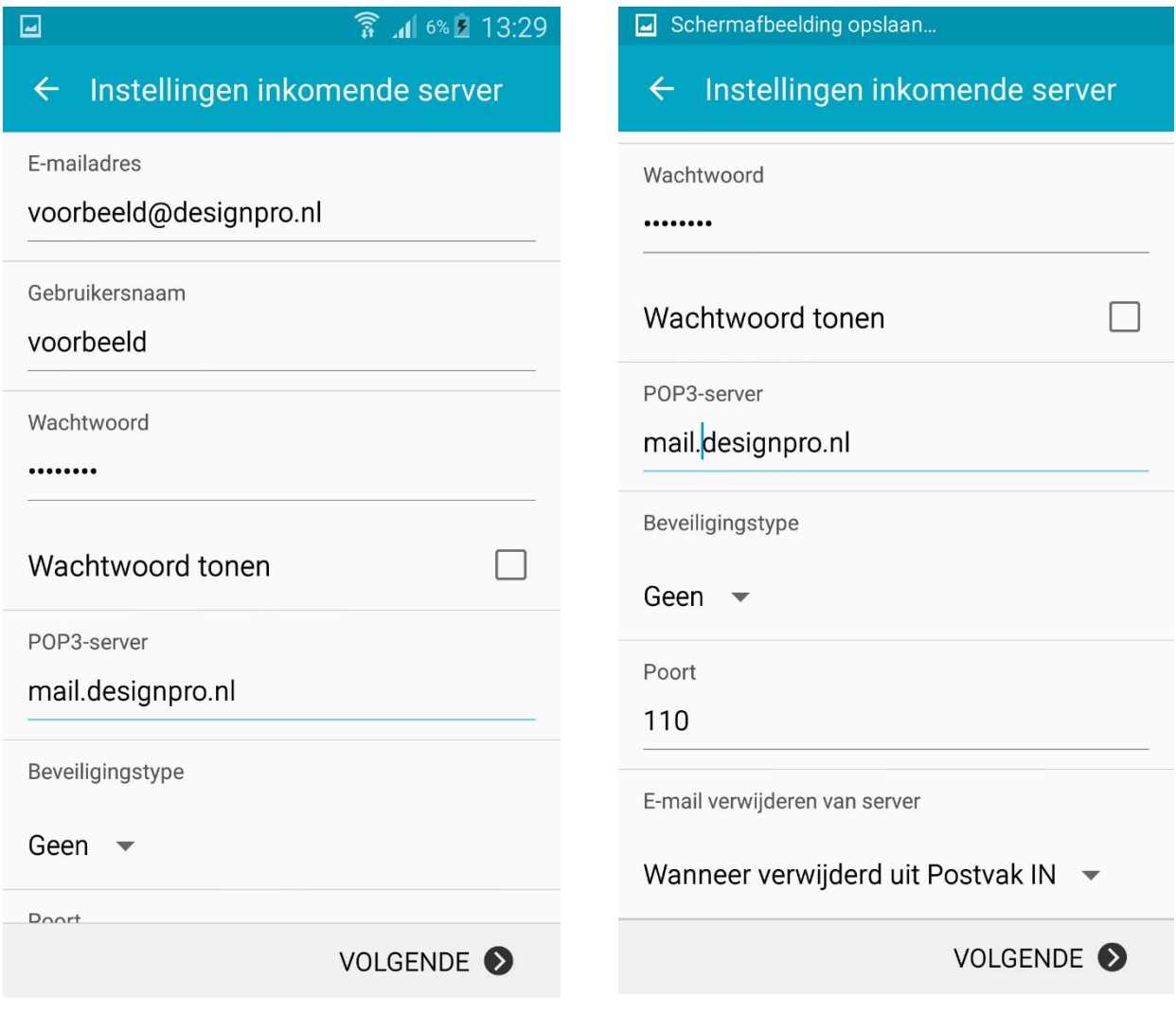

Stap 3:

Bij server typt u in: mail.**uwdomeinnaam**.nl en vervangt u ''**uwdomeinnaam**'' door desbetreffende domein.

Poort bij uitgaande mail is 25, mocht dit niet werken dan 587.

SSL aanzetten mag soms ook helpen, de poort veranderd dan automatisch naar het goede nummer.

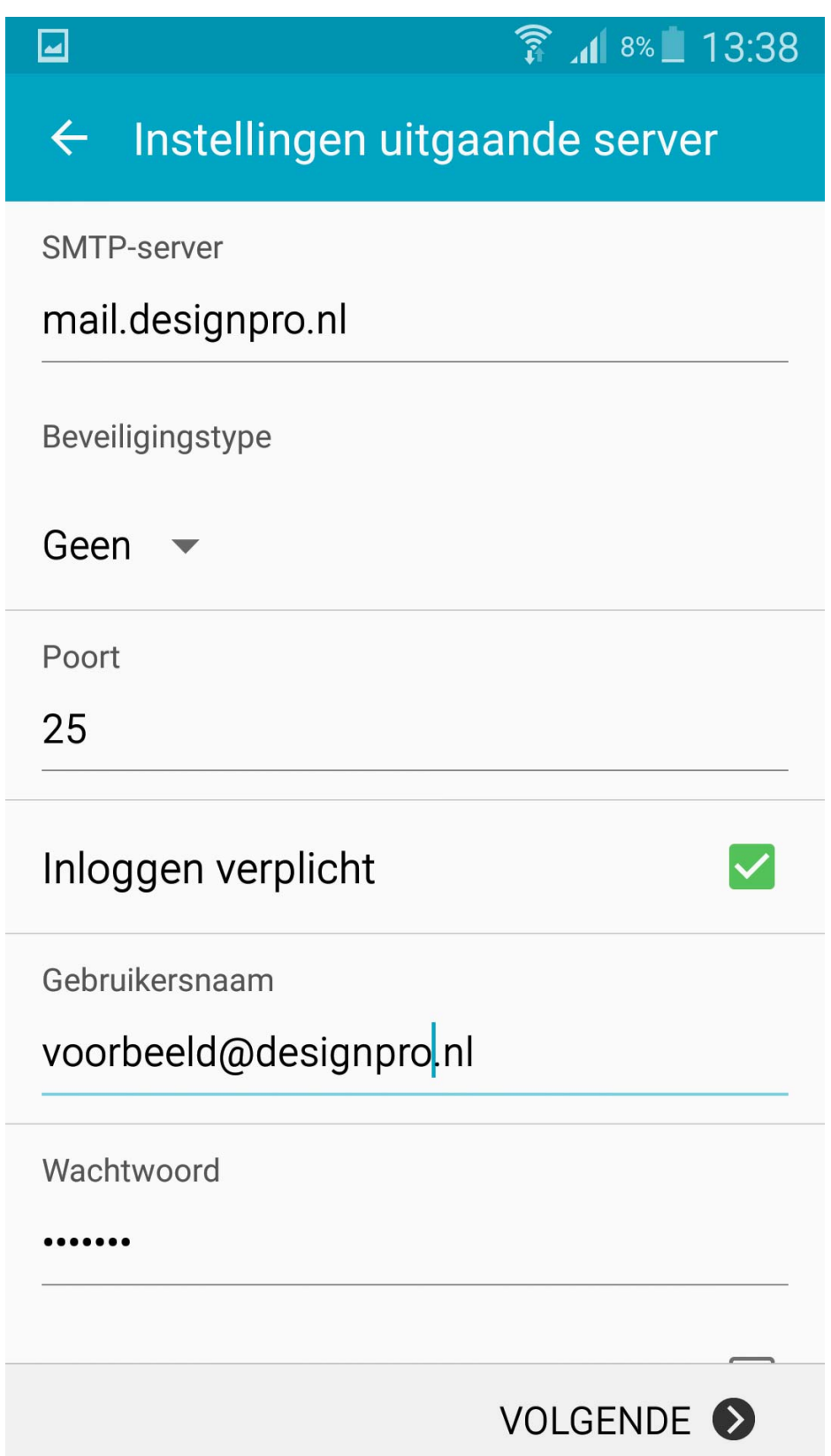

## Stap 4:

Vul in wat u prettig vind en druk op opslaan.

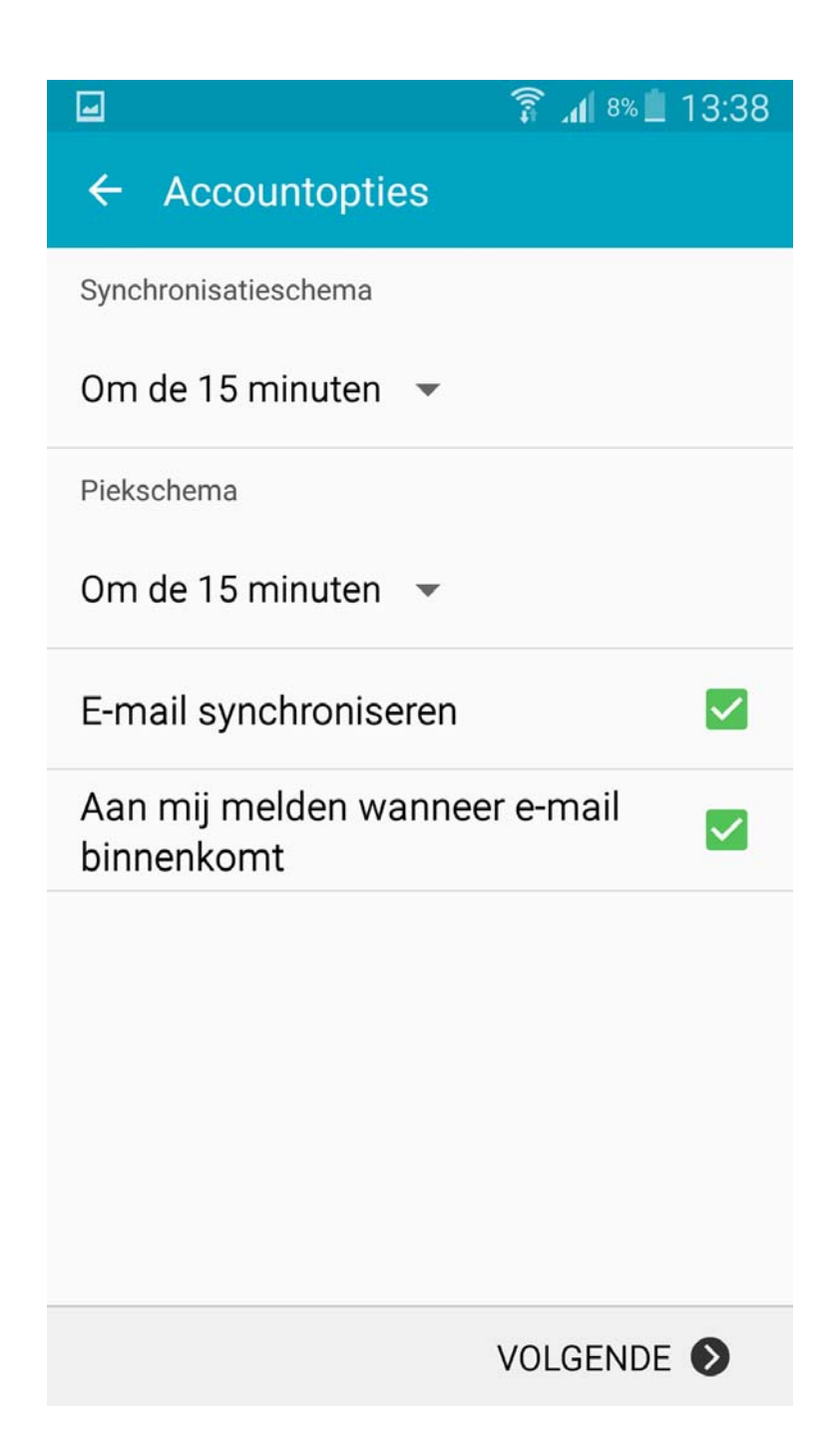

U kunt nu testen of uw account juist is ingesteld, stuur een mail naar uw eigen email adres en wacht een paar minuten tot deze binnen is gekomen. Zo controleert u meteen verzenden en ontvangen.

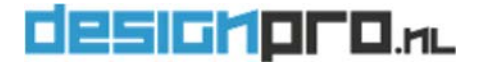